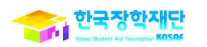

# 국가장학금( 1 · 미유형) 및 다자녀(셋째아이 이상) 국가장학금 FAQ

본 자료는 '16년 1학기 국가장학금(Ⅰ·Ⅱ유형) 및 다자녀(셋째아이 이상) 국가장학금의 주요 문의에 대한 이해를 돕기 위한 자료입니다.

# 2016. 2.

# 2016. 2.<br>한 국 장 학 재 단<br>' 김 장 한 재 단 한 국 장 학 재 단<br>국 가 장 학 지 원 부

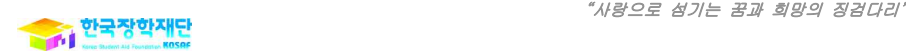

# Ⅰ. '16년 지원기준 (공통)

# 1. 2016년 국가장학금 Ⅰ유형 지원기준

## 답 변

- ◘ 대한민국 국적을 소지한 **국내대학의 소득 8분위\* 이하 대학생**에게 **소득분위별**│ 일정비율을 지원합니다.
- \* 사회보장정보시스템 활용(가구원 소득, 재산, 금융자산, 부채 등 반영)에 따른 환산 소득분위 기준 8분위 이하 대학생
- ◘ 단, 대학구조개혁평가에 따른 E등급 대학\* 신·편입생은 지원대상에서 제외합니다.│
- \* 2016년 국가장학금 Ⅰ유형 및 다자녀(셋째아이 이상) 지원대상 대학은 재단 홈페 이지(www.kosaf.go.kr) 접속> 장학금 안내> 장학금 소개> 국가장학금(I,II유형)> 지원자격에서 확인 가능

# 2. 소득분위별 Ⅰ유형 지원금액

## 답 변

■ 국가장학금 Ⅰ유형은 신청 후 사회보장정보시스템을 활용한 소득분위 8분위 이하 대학생에게 등록금 범위 내에서 일정 금액을 지원합니다.

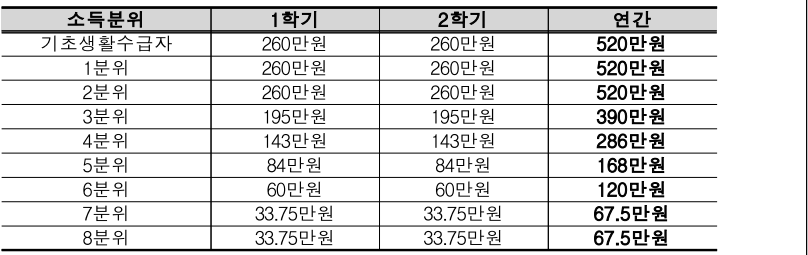

# 3. Ⅱ유형 지원기준 및 금액

- **□** '16년 국가장학금 Ⅱ**유형 참여대학\*의 대학생**에게 지원하며 지원기준 및 금액은 대학의 기준에 따라 지원합니다. ('15년부터 Ⅱ유형 소득 및 성적기준 폐지)
- 단, 대학구조개혁평가에 따른 D·E등급 대학 및 평가미참여 대학의 신·편입생은 지원 대상에서 제외합니다.

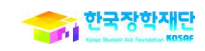

# 4. 다자녀(셋째아이 이상) 지원기준

## 답 변

 대한민국 국적을 소지한 국내대학의 소득 8분위 이하, 만 22세 이하('93.1.1 이후 출생자, 미혼) 1~3학년 셋째 이상 대학생('14년 이후 입학자에 한함)에게 지원합니다.

◘ 단, 대학구조개혁평가에 따른 E등급 대학\* 신·편입생은 지원대상에서 제외합니다.│

- \* 2016년 국가장학금 Ⅰ유형 및 다자녀(셋째아이 이상) 지원대상 대학은 재단 홈페 이지(www.kosaf.go.kr) 접속> 장학금 안내> 장학금 소개> 국가장학금(I,II유형)> 지원자격에서 확인 가능
- 지원금액은 등록금 범위 내 연간 450만원(학기별 225만원) 기준으로 지원하나, 기초~2 분위 대상자는 연간 520만원(학기별 260만원, Ⅰ유형 동일)을 지원합니다.
	- 0~2분위 : 연간 520만원(학기별 260만원)
	- 3~8분위 : 연간 450만원(학기별 225만원)

# 5. Ⅰ유형 및 다자녀(셋째아이 이상) 성적 기준

# 답 변

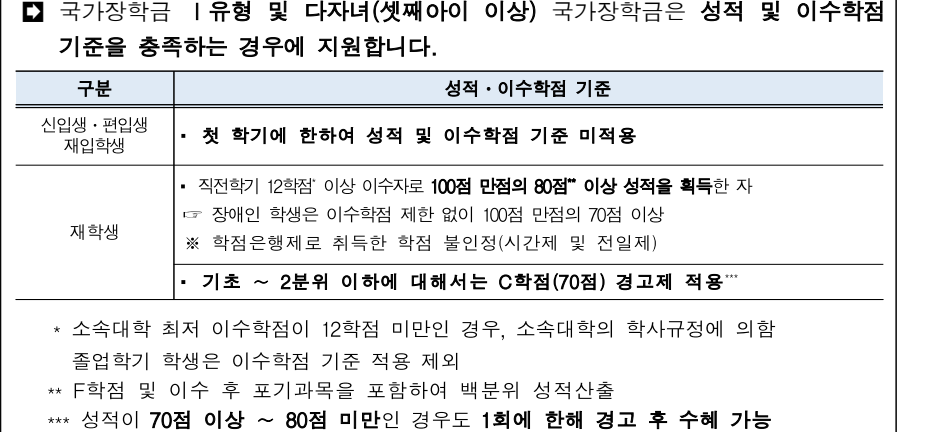

# Ⅱ. 학생신청(일반)

# 1. 2016년 1학기 국가장학금 신청 일정은 어떻게 되나요?

#### 답 변

■ 2016년 1학기 국가장학금 신청일정은 아래와 같습니다. 일정을 미리 확인하시고 여유있게 신청하시기 바랍니다.

- 학생 신청 : (2차) '16.2.25(목) 9시 ~ 3.10(목) 18시까지
- 서류 제출 : (2차) '16.2.25(목) 9시 ~ 3.15(화) 18시까지
- 가구원동의 : (2차) '16.3.15(화) 18시까지
- 주말, 공휴일 포함 24시간 신청 가능합니다. (단, 마감일은 18시까지)
- 원활한 국가장학금 신청을 위해서 **신청마감일 이전 신청을 권장\*합니다.** \* 신청 마감일은 동일 시간대 동시접속이 많아 신청하는데 다소 많은 시간이 소요됨
- ■■ 아울러, 신청완료 이후 서류제출 대상여부 확인 및 해당서류 제출, 가구원동의 완료 여부를 반드시 확인하시기 바랍니다.
	- 신청완료 후 해당서류 및 가구원동의 누락 시 장학금 심사 및 지급 불가

# 2. 국가장학금 신청은 어떻게 하나요?

## 답 변

# $\Box$  한국장학재단 홈페이지(www.kosaf.go.kr)를 통해 온라인으로만 신청 가능하며,<br>사업이용자가입 후 로그인 시 **본인명의의 공인인증서**가 필요합니다. - 반드시 국가장학금을 수혜 받으려는 **학생 본인 명의의 공인인증서 지참**  - 부모님 등 타인의 명의로 국가장학금 신청 시 심사 및 지급 불가 ■ 2016년 1학기 국가장학금을 받고자 하는 대학생의 가구원(부모 또는 배우자)은 반드시 '가구원 정보제공'에 동의하셔야 합니다. - 가구원(부모 또는 배우자)의 공인인증서가 필요하며, [재단 홈페이지> 가구원(부모 또는 배우자) 동의 현황 조회]에서 가구원 정보제공 동의 절차 필요 - 신청자에 대해 기 동의한 가구원의 경우 추가적인 동의 불필요

## 3. 신청 시 Ⅰ유형과 Ⅱ유형 따로 신청해야하나요?

- **□** 국가장학금 신청 시 Ⅰ·Ⅱ유형 및 다자녀(셋째아이 이상) 국가장학금은 **통합으로** 신청되며, Ⅱ유형 지원대상 대학이 아닐 경우 Ⅰ유형 및 다자녀(셋째아이 이상) 심사만 진행됩니다.
	- 국가장학금 신청 후 다자녀(셋째아이 이상) 대상자 확인 시 '다자녀(셋째아이 이상) 국가장학금'으로 심사 진행

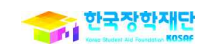

# 4. 지방인재장학금은 따로 신청해야 하나요?

## 답 변

## 지방인재장학금은 국가장학금 ∥유형 참여 비수도권 대학의 학생에게 지원하는 장학금이므로 반드시 국가장학금(Ⅰ·Ⅱ)을 신청 및 가구원동의를 완료해야 합니다.

■ 국가장학금 신청, 서류제출 및 가구원동의 완료 후 소속대학별 지원 기준에 따라 지방인재장학금 수혜가 가능합니다.

# 5. 국가장학금 신청 방법을 자세히 알려주세요.

## 답 변

- $\Box$  [ 한국장학재단 홈페이지(www.kosaf.go.kr)> 장학금 안내> 장학금 소개> 국가장학금 (I·II유형)> 장학금 일정·공지]에서 **국가장학금 신청 매뉴얼**을 확인할 수 있습니다. - 첨부파일 열람 시 신청 매뉴얼 확인 가능
- 해당 자료는 학자금지원시스템을 통하여 공지 완료했습니다. - (대학공지) 2016년 1학기 국가장학금 학생신청 매뉴얼 및 FAQ안내

# 6. 다자녀(셋째아이 이상) 국가장학금은 어떻게 신청하나요?

## 답 변

- 국가장학금(Ⅰ·Ⅱ) 신청 시 다자녀(셋째아이 이상) 국가장학금 신청도 같이 이루어집니다.
	- [사이버창구> 장학/대출 신청> 신청서작성(03. 개인정보 입력)> 형제정보 입력] 시 형제/자매 명수 및 본인의 서열 정확히 입력
	- 신청정보에 다자녀 여부를 잘못 체크한 경우 신청기간 내 국가장학금 신청취소 후 다시 신청하시어 신청정보 수정 가능
- 반드시 정확한 정보를 입력하시어 심사 시 불이익이 없도록 확인 바랍니다.
- 아울러, 서류제출란에 '다자녀(가족관계증명서)' 제출대상으로 확인 시 반드시 관련 서류를 제출해야 다자녀 확인이 진행됩니다.
	- 부 또는 모 명의의 가족관계증명서 제출

# 7. 국가장학금을 받으려면 가구원 동의가 필요한 걸로 알고 있는데, 반드시 해야하나요?

## - 단<br>변 변 *-*

- '15년부터 국가장학금을 포함한 학자금지원이 더욱 투명하고 공정해졌습니다. - 가구의 소득 수준을 파악할 때 **금융재산과 부채 등도 포함**시켜 일부 고소득자들이 지원 받던 일이 방지되었으며, 금융부채가 있는 어려운 가구의 경우에는 학자금을 더 많이 지원받게 되었습니다.
- ■■ 이러한 공정한 소득조사를 위하여, 대학생의 가구원(부모 또는 배우자)의 소득 정보 제공 동의는 필수입니다.
	- \*\*미혼인 경우 부모님 두 분의 공인인증서로 재단 홈페이지 내에서 정보 제공 동의를,<br>- 기혼인 경우 배우자의 공인인증서로 정보 제공 동의가 필요합니다.
- 대학생의 등록금 부담 경감을 위해 지원하는 국가장학금이 보다 공정하고 더 많은 학생들이 지원받을 수 있도록 진행하는 절차이니, 신청 기간을 미리 확인 하시고 여유있게 신청해주시길 바랍니다.

■ 신청자에 대해 가구원동의를 이미 완료한 가구원은 추가적인 동의 불필요

# 8. 가구원동의가 완료되어야 국가장학금 신청이 가능한가요?

답 변

- ■■ 국가장학금을 먼저 신청하신 후에 부모님이나 배우자의 가구원 동의를 진행 하셔도 무방합니다.
- 국가장학금 신청 기간 후반에는 접속자가 몰릴 가능성이 있으므로, 국가장학금을 수혜 받고자 하는 학생께서는 먼저 국가장학금 신청부터 해주시고 가구원 동의를 진행하시길 권고드립니다.

# 9. 신청 단계 중 이중지원자 안내 메시지가 뜹니다. 국가장학금 신청이 불가능한가요?

## - 답 변

- $\Box$  [신청서 작성> 04. 학자금유형 선택]에서 학자금유형 선택 시 이중지원자일 경우 해소 안내 팝업이 나타납니다.
- ■■ 이중지원여부와 관계없이 장학 및 대출 신청은 가능하며, 이중지원 상태 해소 후 다른 심사(성적 등) 요건 충족 시 국가장학금 수혜 가능합니다.
- 재단 홈페이지 로그인> 사이버창구> 이중지원> 이중지원현황에서 내역 확인 후 반드시 이중지원 해소 바랍니다.

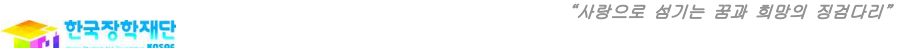

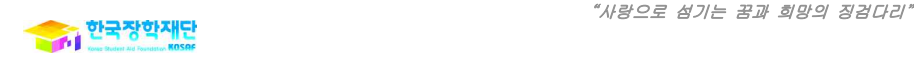

# 10. 국가장학금 지원대학은 어디서 확인하나요?

## 답 변

- $\Box$  [ 한국장학재단 홈페이지(www.kosaf.go.kr)> 사이버창구> 장학/대출 신청> 신청서작성> 04. 학자금유형선택] 하단에서 국가장학금 대상학교 확인이 가능합니다. - 년도/학기별 대학의 국가장학금 I,II유형 지원가능 여부 확인 가능
- 또한, [한국장학재단 홈페이지(www.kosaf.go.kr)> 장학금 안내> 장학금 소개> 국가 장학금(I·II유형)> 지원자격]을 통해서도 국가장학금(I유형) 및 다자녀(셋째아이 이상) 국가장학금 지원가능 대학 확인이 가능합니다.
	- 단, 4년제 대학 보기 및 전문대 보기 팝업에서는 고등교육법상 대학(산업대, 교대 포함), 고등교육법상 전문대학 명단 확인 가능
	- 지원가능대학 중 원격대학, 전공대학, 각종대학도 국가장학금 I유형, 다자녀(셋째아이 이상) 지원 가능
- 국가장학금 Ⅱ유형의 경우, 국가장학금 II유형 참여대학에 한해 지원됩니다. 단, 대학구조개혁평가에 따른 D·E등급 및 평가 미참여 대학 신·편입생은 지원이 제한됩니다.

# 11. 대학구조개혁평가 D·E등급 대학의 학생도 국가장학금 수혜가 가능한가요?

## 답 변

- 대학구조개혁평가에 따른 E등급 대학에 입학한 2016년 신·편입생은 국가장학금을 지원하지 않습니다.
	- 국가장학금 I·Ⅱ유형, 다자녀(셋째아이 이상) 국가장학금(연속 지정된 경우 계속 지원을 배제)
- Ⅱ유형의 경우, 대학구조개혁평가에 따른 D·E등급 대학 및 평가 미참여 대학의 신·편입생이 지원대상에서 제외됩니다.(연속 지정된 경우 계속 지원을 배제) - 국가장학금 Ⅱ유형의 경우 자체노력에 참여하지 않은 대학 학생은 모두 지원되지 않음

# 12. 국가장학금 수혜자격이 어떻게 되나요?

## 답 변

- 현재 대학(학부)에 재학 및 입학(복학) 예정인 자가 신청대상입니다. - 학부 휴학생 및 대학원생은 신청 및 지원대상 아님
- 국가장학금 Ⅰ유형은 소득 및 성적기준 등 심사기준을 충족하는 경우 수혜 받을 수 있습니다.
	- 소득기준: 소득 8분위 이하 대학생
	- 성적기준
	- ‧ 신·편입생 및 재입학생의 경우 입학 첫 학기에 한해 성적기준 미적용
	- 재학생은 직전학기 이수학점 12학점 이상, 성적은 100점 만점의 80점 이상
	- (장애인의 경우 이수학점 제한 없이 백분위 70점 이상, 졸업학기 이수학점 기준 미적용) - 기초 ∼ 2분위 이하에 대해서는 C학점(70점) 경고제 적용
	- \* 직전학기 성적 기준으로 최대지원횟수 내에서 70점 이상 ∼ 80점 미만인 경우도 1회에 한해 경고 후 수혜 가능
- Ⅱ유형은 대학의 지원기준(소득분위 및 성적)에 따라 수혜 가능합니다.

# 13. 외국대학에 있는 교환학생입니다. 학비는 한국 소속대학에 내고 있는데 국가장학금을 받을 수 있나요?

## **- 단 변**

■■ 국내 대학에 학적을 두고 있으며 국내 대학에 등록금을 낼 경우, 소득 및 성적 기준 충족 시 국가장학금 수혜 가능합니다.

- 국가장학금은 국내 대학에 소속을 두고 재학 중인 국내 대학생 대상으로 지원

# 14. 재단 학자금대출이 연체된 경우 국가장학금 신청이 불가한가요?

## 답 변

 재단 학자금대출 연체자도 국가장학금 심사 기준 충족 시 장학금 지급이 가능 합니다. 국가장학금 신청 매뉴얼을 참고하셔서 신청 기간 내 국가장학금 신청을 완료해주시기 바랍니다.

# 15. 국가장학금 신청 시 입력한 지급계좌를 수정할 수 있나요?

## 답 변

- 국가장학금 신청 시 입력하는 지급계좌는 대학에서 학생에게 지급할 때 사용 할 수 있도록 참고용으로 입력받고 있습니다.
	- 국가장학금은 원칙적으로 대학을 통하여 학생에게 지급
	- 신청 시 계좌번호를 잘못 입력한 경우, 한국장학재단 홈페이지 로그인 후 사이버 창구> 장학/대출 신청> 계좌정보수정에서 변경 가능

# 16. 신청완료 후 신청정보 수정이 가능한가요?

## 답 변

■ 신청기간 종료 전이라면 신청한 내역에 대한 취소 및 수정이 가능합니다.

- 신청수정을 위해서는 **신청취소 후 신청수정**으로 진행

- 로그인 후 사이버창구> 장학/대출 신청> 신청현황> 신청수정
- 단, 필수서류가 완료\*된 후에는 가족정보 수정은 불가합니다. 입력한 가족 정보에 따라 행정정보 또는 서류 확인이 이미 완료된 상태이므로 이 경우에는 학교정보만 수정 가능합니다.
	- \* 로그인 후 사이버창구> 서류제출> 서류제출현황에서 필수서류 최종완료여부가 "필수서류 완료"인 경우 해당

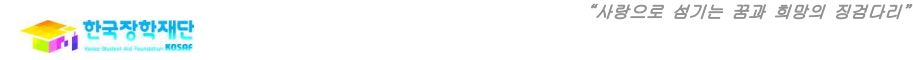

# 17. 신입생으로 신청한 경우 심사결과는 언제 발표되나요?

## 답 변

- $\Box$  신입생으로 국가장학금을 신청(1,2차 신청)한 경우, **신청 시 대학정보 입력 여부와**<br>상관없이 '소속대학없음'으로 일괄 처리되며, 3월 중순 이후 대학에서 제공하는 신입생 최종등록 정보를 기준으로 학사심사가 진행됩니다.
	- 통합신청으로 국가장학금과 타 학자금상품을 동시에 신청한 경우, 타 상품에서는 신청 시 입력한 대학정보 활용(국가장학금만 '소속대학없음' 처리)

따라서, 신입생의 최종 심사결과 발표는 '16년 3월말 이후가 될 것으로 예상됩니다.

# Ⅲ. 학생신청(2차 신청 재학생)

# 1. 재학생은 '16-1학기 국가장학금 2차 신청기간에도 신청이 가능한가요?

#### 답 변

- 등록금 고지서상 우선감면으로 학생·학부모의 등록금 부담경감 효과를 높이기 위해, 2016년 1<mark>학기부터 재학생은 1차 신청만 가능</mark>하며 **원칙적으로 2차 신청이**<br>**불가**합니다.
- ■■ 다만, 재학생 1차 신청제도 시행 초기임을 감안하여 재학 중 1회에 한해 2차 신청이 가능하도록 구제방안를 마련하였습니다.
- 2차 신청 재학생이 국가장학금을 지원받기 위해서는 2차 신청완료 및 선발결과 확인 후 재단 홈페이지를 통해 구제신청서를 제출해야 합니다.
- 단, 구제신청서 접수 및 국가장학금 재심사 시 별도 탈락사유 존재자는 지원 불가

# 2. 구제신청서는 언제까지 제출하나요?

- 단<br>변 변

 '16-1학기 국가장학금 2차 신청자 선발결과 발표(4.1예정) 이후 구제신청서 제출이 가능하며, 4.30(토)까지 제출을 완료하셔야 합니다.

# 3. 구제신청서는 어떻게 제출하나요?

## 답 변

- 2차 신청 재학생은 학생신청 및 소득산정 완료 후 학사·재단정보 심사단계에서 '재학생 신청기간 미준수' 사유로 심사에서 탈락됩니다.
- 따라서, 대상 학생께서는 [재단홈페이지> 사이버창구> 장학금관리> 장학현황> 신청현황]에서 탈락사유를 확인하시고, 탈락사유 확인 팝업 하단에 있는 '구제 신청서 제출' 버튼을 클릭 및 구제신청서에 공인인증서 서명을 완료하여 구제 신청서룰 제출하시면 됩니다.

## 4. '16-1학기 복학생도 구제신청서를 제출해야 하나요?

### 답 변

 '16-1학기 복학생(학사원장 상 '학적: 학부재학생, 학적상태: 재학(복학)'인 학생)은 구제신청서 제출대상이 아닙니다. '15-2학기부터 계속 재학 중인 '16-1학기 재학생(학사원장 상 '학적: 학부재학생, 학적상태: 재학중'인 학생)이 구제신청서 **제출대상**입니다.

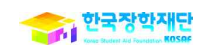

# 5. 재학생으로 1차 신청하였으나, 서류미제출 등으로 소득분위산정 또는 학사심사가 지연된 경우도 구제신청서를 내야 하나요?

- 단<br> 변<br> 변

■ '16-1학기 1차 신청을 완료한 재학생은 구제신청서 제출대상이 아닙니다.

# 6. 구제신청서 제출을 완료한 경우 무조건 국가장학금 수혜가 가능한가요?

## 답 변

- '재학생 신청기간 미준수' 사유로 심사에서 탈락된 학생이 **구제신청서 공인** 인증서 서명을 완료한 경우 국가장학금 심사가 재진행됩니다.
- 국가장학금 재심사 결과, 별도 탈락사유가 존재하지 않으면 심사통과되어 지원 대상에 포함되나, 별도 탈락사유(과거 이중지원, 이연등록자, 수혜횟수 초과 등) 존재 시 Ⅰ유형 및 다자녀 국가장학금 지원이 불가합니다.

# 7. 구제신청서를 제출하였으나 국가장학금을 수혜하지 않았습니다. 구제 신청 기회(1회)를 사용한 것으로 처리되나요?

## 답 변

- ■■ 당해학기 국가장학금 수혜여부를 기준으로 재학생 신청기간 미준수에 따른 구제 신청 기회 사용여부를 판단합니다.
- ■■ 따라서, 구제신청서 제출자가 당해학기 국가장학금을 수혜하지 않았다면 향후 1회에 한해 구제신청서 제출이 가능합니다.
- 국가장학금 수혜여부는 당해학기 지급마감일 수혜잔액(지급금액-반환금액)을 기준으로 함

# Ⅳ. 서류제출

# 1. 2016년도 1학기 국가장학금 신청 서류제출 기간은 언제인가요?

## 답 변

- 국가장학금 신청완료 후 서류제출대상 여부를 사전에 확인하시고 기한 내 해당 서류를 제출하시기 바랍니다.
	- 2차 서류제출기간: '16.2.25(목) 9시 ~ 3.15(화) 18시까지
- 경우에 따라 서류 제출을 하지 않을 수 있으니, 서류제출 전 홈페이지를 통하여 본인이 제출해야하는 서류를 반드시 확인바랍니다.
	- 재단 홈페이지(www.kosaf.go.kr) 로그인> 사이버창구> 서류제출> 서류제출현황

# 2. 서류는 어떻게 제출하나요?

## 답 변

- 서류 제출방법은 홈페이지 및 스마트폰 앱을 통한 이미지 업로드가 있습니다.
	- 홈페이지: 한국장학재단 홈페이지(www.kosaf.go.kr)> 로그인> 사이버창구> 서류제출> 서류제출현황에서 서류제출 버튼 클릭하여 스캔한 이미지파일 등록
	- 모바일: "한국장학재단" 앱 설치> 제출서류업로드 창에서 [파일찾기] 버튼을 눌러 사진 업로드
- 홈페이지 및 스마트폰 서류제출 업로드가 어려우실 경우 상담센터(1599-2000)로 문의 바랍니다.

# 3. 국가장학금 신청자 모두 서류를 제출해야 하나요?

## ——다.<br>- 단 변 - 1

- ■■■ 서류 제출 대상일 경우에만 해당서류를 제출하시면 됩니다.
- 서류 제출대상 여부는 신청완료 1일~2일(휴일 제외) 후 홈페이지에서 확인 할 수 있습니다.

- 재단 홈페이지(www.kosaf.go.kr)> 사이버창구> 서류제출> 서류제출현황

 국가장학금 서류는 크게 필수서류와 선택서류로 이루어져 있으며, 선택서류 제출 대상자가 선택서류를 제출하지 않을 경우, 필수서류 기준으로 소득분위 심사가 진행 됩니다.

※ 단, 필수서류 제출대상일 경우 반드시 해당 서류 제출 필요(미제출 시 심사 불가)

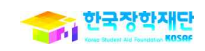

# 4. 필수서류 제출대상여부 확인방법은 무엇인가요?

## 답 변

- 필수서류(가족관계증명서, 혼인관계증명서 등) 제출대상여부는 재단안내와 홈페이지 방문을 통해 확인할 수 있습니다.
	- 재단안내: 신청 후 1~2일 이내(휴일 제외) 신청자 본인의 휴대전화로 SMS 발송
	- 홈페이지: 신청 1일 이후(휴일제외) 재단 홈페이지> 사이버창구> 서류제출> 서류제출현황 에서 서류제출 대상여부 확인
- 홈페이지에서 확인하는 필수서류 최종완료여부에 대한 설명은 아래와 같습니다.
	- [행정정보 확인중] : 서류제출 생략 가능여부 확인 중(1~2일 후에 제출대상여부 확인)
	- [필수서류 미제출] : 미혼자는 부 또는 모 명의의 가족관계증명서 제출, 기혼자는 본인명의의 가족관계증명서, 이혼자는 본인 명의의 혼인관계증명서 제출
	- [필수서류 완료] : 가족관계증명서 및 혼인관계증명서 생략 가능
- 가구원 구성별 상세 제출서류는 재단 홈페이지> 장학금 안내> 장학금 소개> 국가장학금(I,II유형)> 제출서류에서 확인하시기 바랍니다.

# 5. 신청 시 기초생활수급자, 차상위계층, 장애인을 선택한 경우 어떤 서류를 제출해야 하나요?

## 답 변

- 신청 시 기초생활수급자, 차상위계층 또는 장애인을 선택한 경우 보건복지부를 통해 확인이 기능합니다. 단, 차상위계층 중 '우선돌봄차상위대상자'의 경우 사회보장 정보시스템 조회가 불가하므로 '우선돌봄 차상위 확인서' 제출이 필요합니다.
- 선택서류(기초생활수급자/차상위계층/장애인/다자녀) 제출대상여부는 재단안내와 홈페이지 방문을 통해 확인할 수 있습니다.
	- 재단안내: 신청 후 1~2일 이내(휴일 제외) 신청자 본인의 휴대전화로 SMS 발송
	- 홈페이지: 신청 1일 이후(휴일제외) 재단 홈페이지> 사이버창구> 서류제출> 서류제출현황 에서 서류제출 대상여부 확인
- 홈페이지에서 확인하는 선택서류 최종완료여부에 대한 설명은 아래와 같습니다.
	- [행정정보 확인중] : 선택서류제출 생략 가능 여부 확인 중(1~2일 후에 제출대상여부 확인 가능)
	- [선택서류 미제출] : 해당선택서류 제출 필요
	- [선택서류 완료] : 해당 선택서류 제출 생략 가능

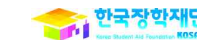

# 6. 다자녀가구를 증명하기 위해서는 어떤 서류 제출이 필요한가요?

답 변

- 다자녀(셋째아이 이상) 대상자 확인 또는 다자녀 가구 여부 확인을 위해 다자녀 가구 증명서 제출이 필요합니다.
- 신청완료 후 서류제출현황에서 '다자녀(가족관계증명서)' 제출대상으로 확인 시 미혼은 부 또는 모 명의의 가족관계 증명서를, 기혼은 본인 명의의 가족관계 증명서를 제출하시기 바랍니다.

# 7. 신청현황에서 '기타서류' 제출대상으로 확인됩니다. 어떤 경우인가요?

## 답 변

■ 신청 후, 사이버창구> 서류제출> 서류제출현황에서 본인이 제출해야 할 서류를 확인할 수 있습니다.

- 신청현황 '제출이 필요한 서류'에 '기타서류(상담센터 1599-2000으로 제출서류 확인요청)'으로 표시된다면, 기본 필수서류(가족관계증명서/혼인관계증명서)외에 추가적인 서류(주민등록등본, 외국인등록증, 실종서류 등) 제출이 필요한 경우입니다.
	- ※ 신청 시 부/모 정보를 모두 입력하지 않은 경우로 신청 케이스별 제출서류 다름
	- 예시) (부) 재외국민·외국인, (모) 실종 등 / (부) 재외국민·외국인, (모) 재외국민·외국인 / (부) 이혼후 관계단절, (모) 이혼후 관계단절 등
- 신청한 부모 케이스에 따른 구체적인 '기타제출서류' 제출 방법은 아래와 같습니다.
	- 재단 홈페이지> 장학금 안내> 장학금 소개(국가장학금 Ⅰ·Ⅱ유형)> 제출서류 탭을 클릭하여 확인 후, 홈페이지 및 스마트폰 제출 가능
	- 기타서류에 대한 추가문의는 상담센터(1599-2000)로 문의

# 8. 서류 제출 시 유효 기간이 있나요?

## 답 변

## ■■ 모든 제출서류는 학생의 **학자금신청일 전 1개월부터 발급**된 서류만 유효합니다.

 따라서 매학기 국가장학금 신청 시, 모든 제출서류는 새로 발급 후 제출하셔야 합니다.

- 신청완료일로부터 1일~2일(휴일 제외) 후, 최종완료여부가 자동으로 '필수서류 완료'로 바뀐다면, 해당 서류 제출 생략 가능

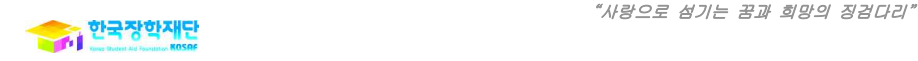

# 9. 기초생활수급권자와 차상위 계층 인정 범위는 어떻게 되나요?

답 변

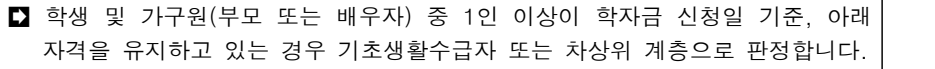

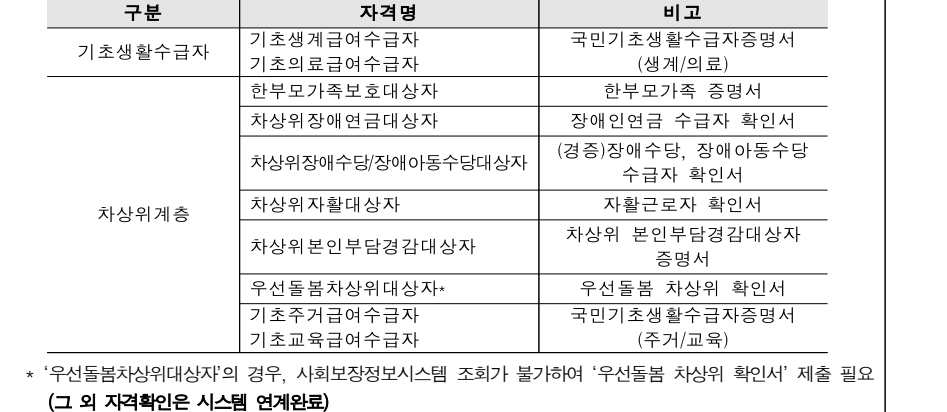

# 10. 제출서류 발급처는 어디인가요?

## 답 변

제출서류 발급처는 아래와 같습니다.

- ① 가족관계(혼인관계) 증빙서류\*: 온라인발급 '민원24'(www.minwon.go.kr) 또는 읍면동 주민자치센터
- \* (미혼) 부 또는 모 명의, (기혼) 본인 명의
- ② 우선돌봄 차상위 확인서 : 읍면동 주민자치센터
- ③ 장애인 증빙서류(본인 명의 장애인증명서): 온라인발급 '민원24'(www.minwon.go.kr) 또는 읍면동 주민자치센터
- ④ 다자녀 증빙서류\*: 온라인발급 '민원24'(www.minwon.go.kr) 또는 읍면동 주민자치센터
- \* (미혼) 부 또는 모 명의 가족관계증명서, (기혼) 본인 명의 가족관계증명서

# 11. 서류 미제출 시 어떠한 불이익이 있나요?

## **- 단 변**

- 국가장학금 신청자가 서류제출기한을 놓치거나 잘못된 서류를 제출하면 국가 장학금 심사 및 지급이 불가능합니다.
- 신청완료 후 홈페이지를 통하여 본인의 서류제출대상 여부를 확인하시고 반드시 기한 내 정확한 서류를 제출 바랍니다.

# Ⅴ. 심사(교직원)

1. 학생이 학적, 학과 등을 잘못 입력하여 심사가 진행되지 않는 경우 수정 가능한가요?

# 답 변

■ 심사 시 **학생의 신청정보와 학사정보의 매칭조건이 일치해야 심사가 진행**됩니다.<br>학생이 오입력한 학적, 학과정보는 선생님께서 수정하실 수 있습니다. ※ 관련메뉴 : 장학> 장학공통> 국가장학생관리> 신청학사정보변경 ※ 참고 : 신청정보-학사정보 매칭조건 - 신입생: 학적, 학과 - 재학, 편입, 재입학생: 학적 ■ 단, 학생 신청 기간 중에는 수정 불가합니다. 이 경우 학생이 국가장학금 신청

취소 후 정확한 정보로 재신청해야 합니다.

# 2. 신입생군(신·편입·재입학생) 성적심사 기준이 어떻게 되나요?

### 답 변

■ 신·편·재입학생은 첫 학기에 한하여 성적 및 이수학점 기준이 미적용됩니다. 따라서, 신‧편‧재입학생의 경우, 학사원장 상 성적유형을 고교내신 또는 수능등급으로 등록하여 주시기 바랍니다.

# 3. C경고제는 대상자의 상세 심사 기준은 어떻게 되나요?

- 기초~2분위 이하에 대해서는 C학점(70점) 경고제가 적용됩니다.
	- 직전학기 성적기준으로 최대지원횟수 내에서 70점이상 ~ 80점 미만인 경우도 1회에 한해 경고 후 국가장학금 I유형 수혜 가능 (이수학점 기준은 기존과 동일)
	- (예) 기초~2분위 학생의 성적이 70점(C학점)인 경우 직전학기 성적기준으로 최대 지원횟수 내에서 1회에 한해 경고 후 국가장학금을 지원하고, 이후 다시 80점 미만이면 지원불가

4. I유형 지급 이후 다자녀(셋째아이 이상) 국가장학금 해당자로 확인된 경우 어떻게 처리하나요?

## - 단<br> 변<br> 변

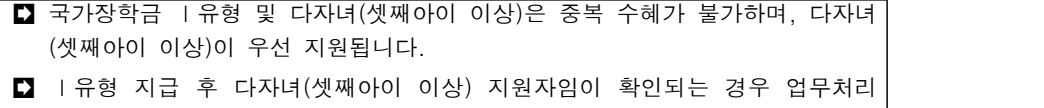

- 방법은 아래와 같습니다. ※ 대상자는 재단에서 안내 예정
- ① 장학금 명칭 변경 : (기존) 국가장학금 Ⅰ유형 -> (변경) 다자녀(셋째아이 이상) 국가장학금
- ② 추가지급 진행 : 추가지급 대상자는 등록금 범위 및 학기별 최대지급 한도 이내 추가지급 진행 ※ 지급 전 다자녀(셋째아이 이상) 해당자는 심사 시 자동 반영

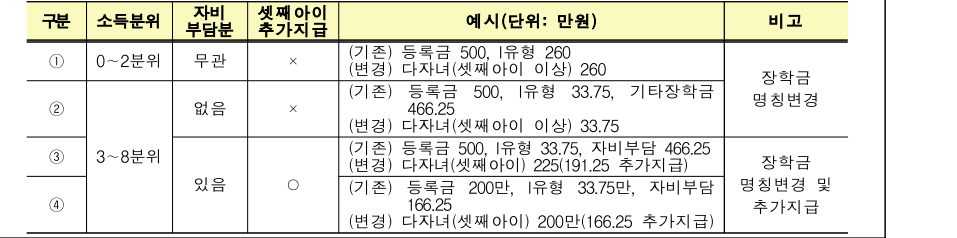

# 5. '15년도 2학기 국가장학금을 받고, 등록 후 휴학으로 인하여 장학금을 이연한 학생이 '16년도 1학기 복학하여 국가장학금을 또 신청하였습니다. 자동으로 탈락이 되나요?

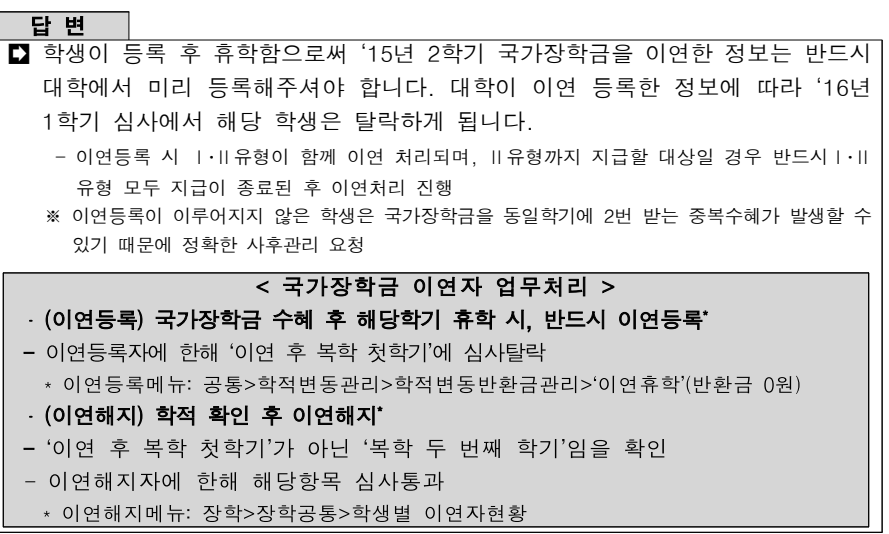

6. 국가장학금 이연자가 반환할 경우 새로 심사 후 지급 가능한가요?

답 변

- **국가장학금 업무처리기준에 의하여 <b>기 수혜 후 복학자(기등록자)**\*는 국가장학금│ 지원이 불가합니다.
	- \* 기존 국가장학금 수혜자가 등록금 납부 후 휴학하여 당해학기 복학예정인 자
	- 국가장학금은 당해학기 등록금을 지원함으로써 학생의 등록금 부담을 경감\*하여 학업을 지속하는데 그 목적이 있음
	- \* 기등록자는 당해학기 등록금이 없으므로 국가장학금 지원 불가 단, 학생 본인 납부 후 등록금 이연자는 국가장학금 지원 가능
- 기등록자가 기존에 이연한 국가장학금을 반환할 경우 심사에서 탈락됩니다.
	- 탈락사유: 이연 후 전액/부분 반환자 탈락
	- 기등록자가 금번 신청으로 산정된 유리한 소득분위로 국가장학금을 수혜하고자 기존에 받았던 국가장학금을 대거 반환함으로써 심각한 도덕적 해이 문제 발생 가능
	- 단, 대학의 업무 오처리 등의 사유로 **과거 이연한 국가장학금을 반환해야만 하는 경우**에는
	- '이연 후 반환자 탈락' 제외심사 요청 공문 송부 시, 재단에서 사유 확인 후 해당심사항목에 대해 통과 처리
	- ※ '이연 후 반환자 탈락' 제외심사 요청공문 발송 시 필수기재사항
	- 학생정보(소속대학, 고객번호), 이연장학금 수혜년도 및 학기, 장학금명, 수혜금액, 반환금액,<br> **반환사유**

# 7. 국가유공자, 보훈대상자, 탈북대학생 등 등록금 전액 지원을 받는 면제 대상자는 국가장학금을 받을 수 없나요?

- 국가유공자, 보훈대상자, 탈북대학생 등 등록금 전액을 지원받는 면제대상자는 국가장학금 지원이 불가합니다.
	- 법령에 따라 대학 의무부담 교육비 면제사항을 반드시 준수 후 학생 부담분에 한해서만 국가장학금 지원 가능
- 재단에서는 매학기 국가장학금 신청자에 대해 보훈처를 통해 확인한 교육지원 대상자 명단을 대학에 안내하고 있습니다.
	- 재단은 보훈처를 통해 확인한 교육지원대상자를 일괄 '대학거절' 처리하며, 이후 대학에서 추가 확인한 교육지원대상자가 있을 경우 '대학거절' 처리 진행
	- 보훈장학금 수혜 횟수 초과 등으로 해당 장학금 수혜가 불가하거나 본인 부담액 발생분에 대해서 국가장학금 지원 가능(재단에서 '대학거절'한 학생의 경우 '대학거절취소' 후 국가 장학금 재심사 가능)

# 8. 국가장학금 지원 제한은 어떤 경우인가요?

# 답 변

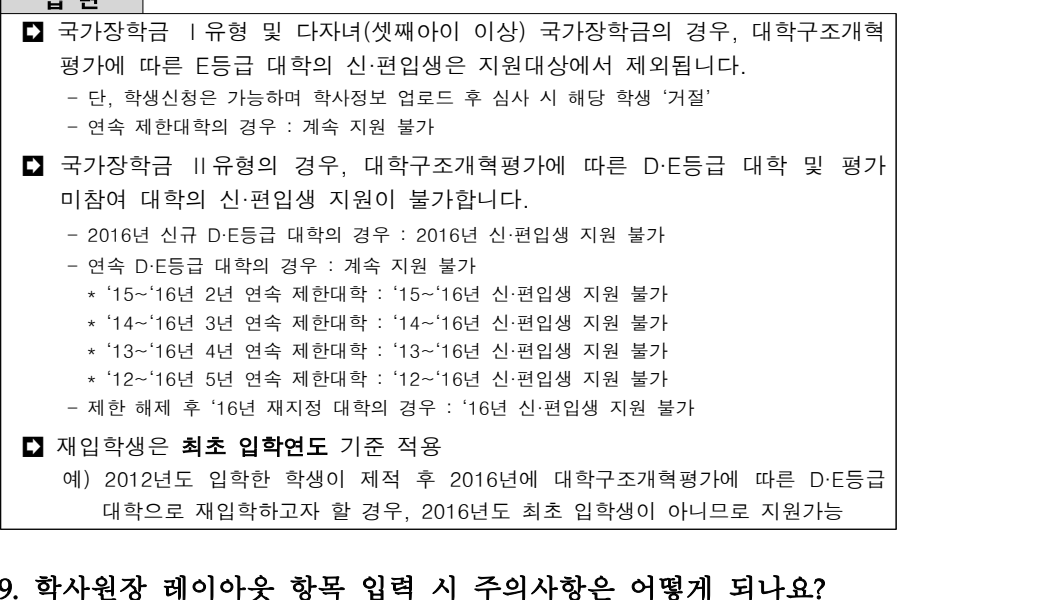

# 9. 학사원장 레이아웃 항목 입력 시 주의사항은 어떻게 되나요?

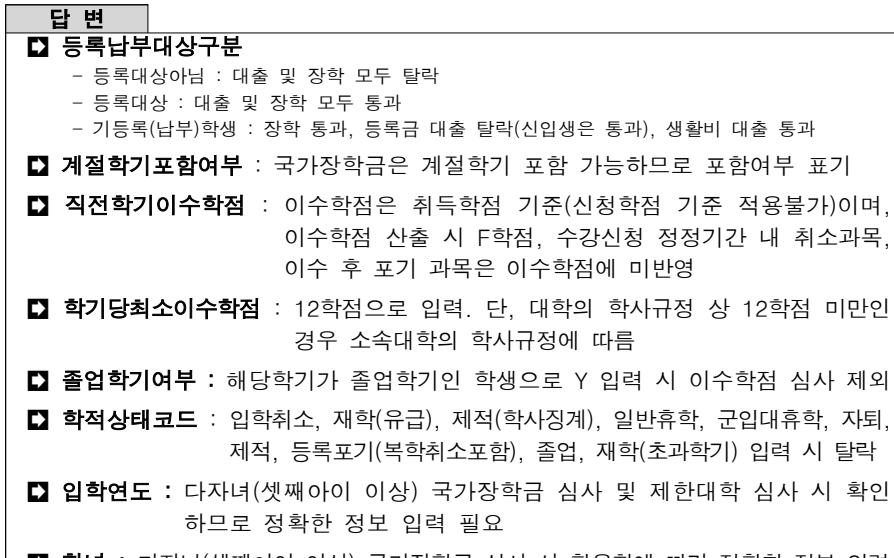

│ ◘ 학년 : 다자녀(셋째아이 이상) 국가장학금 심사 시 활용함에 따라 정확한 정보 입력

학사규정에 따름

# 10. 입학 후 바로 휴학하여 재학생 성적이 없는 재학(복학)생은 학사정보의 성적을 어떻게 업로드하나요?

## - 단<br>변

 $\Box$  입학 후 바로 휴학(1학년 1학기 휴학)한 신입생의 경우, 복학하여 학적이 '재학(복학)' 임에도 불구하고, 재학생 성적이 없습니다. - 이러한 경우를 위하여, '**재학(복학)'인 1학년 학생**에 한하여, 성적유형에 **신입생 성적** 기준이 입력 가능하므로 반드시 아래와 같이 학사정보 업로드 요청  $\frac{1}{2}$ '학적코드(학부재학생)-학적상태(재학(복학))-학년(1학년)-성적유형(내신or수능)' ※ 상기의 경우 대출심사는 거절되지만, 특별추천을 통해 대출실행 가능

# 11. 편입 후 바로 휴학하여 재학생 성적이 없는 재학(복학)생은 학사정보 의 성적을 어떻게 업로드하나요?

- 단 변<br>- 단 변

- ■■ 편입 후 바로 휴학(예: 3학년 1학기 휴학)한 경우, 복학하여 학적이 '재학(복학)'임에도
	- 불구하고 재학생 성적이 없으므로 아래와 같이 진행하시면 됩니다.
	- (대학) 학사원장 업로드 시 반드시 "개별등록"으로 처리
	- '학적코드(학부재학생)-학적상태(재학(복학))-학년(3학년)-성적유형(편입생성적기준)'<br>- 해당학기가 3학년이 아닌 경우 국가장학지원부로 공문 송부
	-
	- ※ 상기의 경우 대출심사는 거절되지만, 특별추천을 통해 대출실행 가능

# 12. 전공심화, 2+4년제의 경우 학적 및 학년을 어떻게 입력하나요?

# 답 변

 $\Box$  학사원장 업로드

```
 - 전공심화 : 첫 학기 편입생, 3~4학년 - 2+4년제 : 첫 학기 편입생, 3학년
```
학과별 학제

 - 전공심화 학과의 경우 [관리자포털>공통>대학정보>학과정보관리]에서 반드시 학제 및 졸업이수 학기를 정확히 입력 요청

ex) (학부)4년제, 졸업이수학기 8회로 입력

- 국가장학금 최대수혜횟수 심시는 학과정보의 '졸업이수학기' 기준, 오입력 시 오선발 또는 오탈락이 발생할 수 있으므로 반드시 정확한 정보 입력 요청
- $\Box$  대학구조개혁평가에 따른 D・F등급 대학

 - 대학구조개혁평가에 따른 D·E등급 대학 및 평가미참여 대학의 전공심화 및 2+4년제 학과로 편입하는 학생은 신·편입생과 동일하게 국가장학금 Ⅰ․Ⅱ유형 지원 제외

13. 학생의 직전학기 성적 산출이 불가능합니다. 이 경우 성적정보를 어떻게 입력해야 하나요?

## **- 단 변**

## 직전학기 성적산출이 안될 경우(성적이 Pass등으로 기재되는 수업 수강 등) 성적이 산출된 최근 학기를 직전학기로 입력하시면 됩니다. - 직전학기 이수과목 중 일부 과목만 Pass/Non Pass로 기재되어 백분위성적이 산출되는 경우,

- 산출된 백분위 성적 적용 ※ 단, 학사개편 등으로 **학생의 모든 학기**가 Pass등의 **절대평가 체제**로 진행될 경우, 해당 성적에
- 대한 **백분위 성적 환산 기준을 학칙으로 마련**하여 성적 입력<br>※ '16-1학기 업무처리기주 성적심사 참조
- 14. 학생이 직전학기 성적 전체를 삭제하였습니다. 해당 학생의 성적은 어떻게 입력하나요?

### 답 변

■ 학적상태 '재학중' 삭제하기 전 "본래 성적"으로 백분위 및 이수학점을 입력하시면 됩니다. - 이러한 경우, '14-1학기까지는 재학(유급)으로 입력하여 심사 탈락했으나, '14-2학기부터 삭제하기 전 본래 성적이 심사 통과할 경우 국가장학금 지원 가능 (예) 재학생이 직전학기(2-1) 전체를 포기했을 경우, 학적상태 '재학중', 2-1학기 본 성적 입력하여 성적 심사 진행 ※ 해당 성적증빙 자료 보관 필요

# 15. 학적상태 재학(초과학기)은 어떠한 경우인가요?

## 답 변

■ 해당학기에 소속한 학년제별로 학생의 등록횟수가 정규학기를 초과할 경우 정규 학기 초과로 국가장학금 지원을 제한합니다. - 등록횟수: "등록금 납부" 후 학기를 이수함을 원칙으로 하며, 자진유급 등의 학기 포기도 등록횟수에 포함 ※ 학적변동에 의해 등록금 환불 및 국가장학금 전액반환 시 국가장학금 수혜횟수 및 등록 횟수 미포함(장학금 일부 반환 시 수혜횟수 포함) 해당학생은 학사원장 상 학적상태 "재학(초과학기)"로 입력하시면 됩니다. (예) 4년제 입학한 신입생의 경우 8학기 등록까지 정규학기로 인정, 9번째 등록학기부터 초과 학기로 국가장학금 지원 불가 ※ 편입, 재입학 등으로 1학년 1학기부터 시작되지 않은 경우, 잔여 정규학기 횟수를 기준으로 초과학기 심사(소속대학 입학 전 대학에서의 수혜횟수는 재단에서 누적 관리) (예1) 4년제 3학년 편입생의 경우 4개 학기 등록까지 정규학기로 인정 (예2) 4년제 2학년 1학기 재입학생의 경우 6학기 등록까지 정규학기로 인정

(예3) 4년제 1학년 1학기 재입학생의 경우 8학기 등록까지 정규학기로 인정

# 16. 대학 학사정보 외에 심사항목은 어떤 것이 있나요?

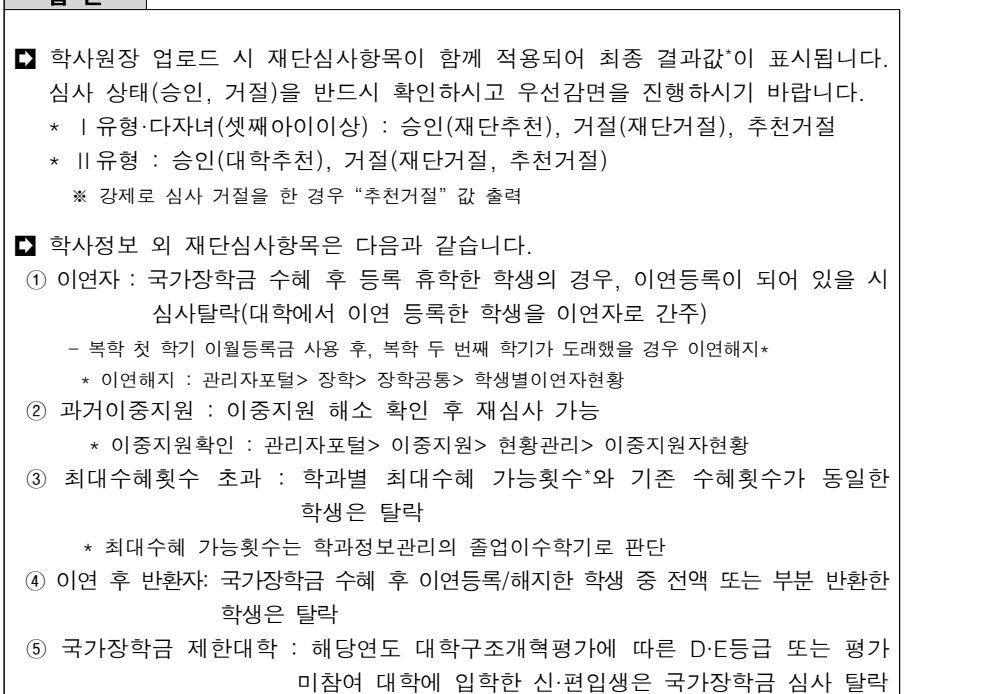

# 17. Ⅰ유형 장학생추천 화면에서 셋째아이 이상 학생이 확인되지 않습니다. 무슨 문제인가요?

## 답 변

답 변

 $\Box$  다자녀(셋째아이 이상)은 아래의 다섯가지 항목이 충족되어야 심사가 진행됩니다.<br>학사원장이 등록되지 않았거나 오입력된 경우 셋째아이 이상 학생 확인이 불가합니다.

- (재단확인) 미혼, 형제/자매 3명이상 중 본인이 셋째이상 확인, 93.1.1 이후 출생자
- (대학확인) 학사원장 업로드 시 입학연도 2014년 이후, 학년 1~3학년

※ 위 조건 중 하나라도 미 충족 시 셋째아이 여부 N, 상품명 "국가장학금 I유형"

18. 신입생 신청자들이 장학생추천에서 조회되지 않습니다. 심사를 어떻게 진행해야 하나요?

답 변

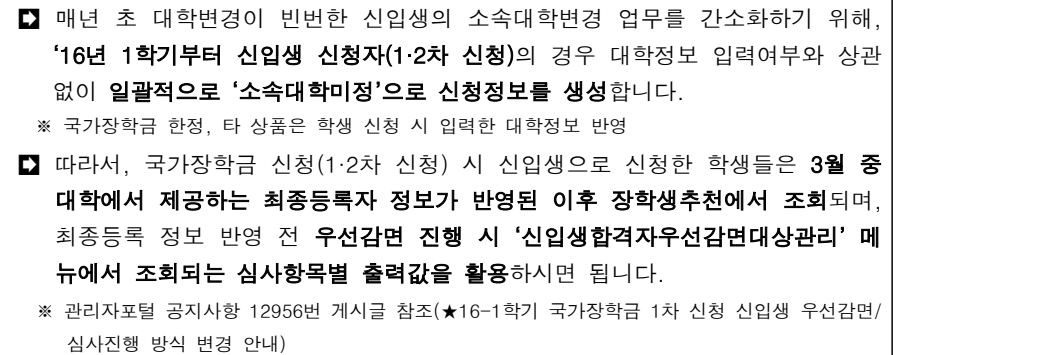

# Ⅵ. 지방인재장학금(교직원)

# 1. 배정인원은 어떻게 확인하나요?

## 답 변

 '15학년도 입학정원의 5% 인원으로 배정됩니다. 입학정원은 대학정보공시 기준 이며, 정원 내 입학정원입니다.(정원 외 입학정원은 미포함) ※ 소수점자리는 버림하여 산정하며, 추진실적 우수, 예산 등을 고려하여 1%범위 내 추가인원 배정 가능 예외인원은 배정인원의 30%이며, 배정인원 내 선발할 수 있는 인원입니다. - (예시) 배정인원 10명인 경우 입학성적우수 7명, 예외인원 3명 총 10명을 선발 가능

## 배정인원 확인방법

- 관리자포털> 장학> 국가장학금(유형Ⅱ)> 지방인재배정인원현황

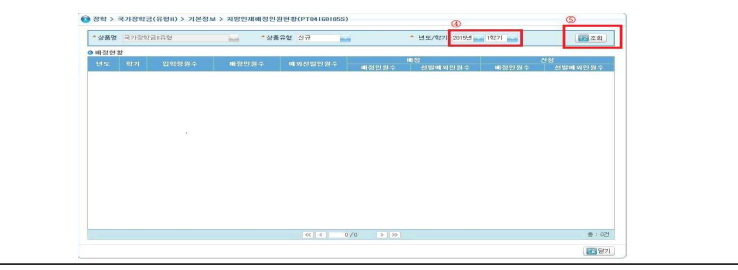

# 2. 소득분위 심사를 하나요?

# 답 변

- 의/치의/한의학계열 학생은 소득분위 5분위 이하인 경우에 한하여 지원됩니다.
- 의/치의/한의학계열은 의예(학)과, 치의예(학)과, 한의예(학)과를 의미하며, 간호 학과, 약학과, 수의예(학)과은 해당되지 않습니다.

# 3. 지원금액은 어떻게 되나요?

- ■■ 수납원장의 등록금 전액이 지원됩니다.
- 지방인재장학금 이외의 타장학금(교내장학금,Ⅰ유형 등)을 수혜한 경우에는 그 금액만큼 차감되어 지급됩니다. 단, 지급금액은 10만원 이상이여야 합니다. ※ 선발학생의 지원금액은 합산하여 대학으로 지급됩니다.

# 4. 참여대학은 어떻게 되나요?

## 답 변

- (신규선발) '15년 또는 '16년 국가장학금 Ⅱ유형을 참여한 비수도권 대학입니다. - 신입생 선발의 경우 대학구조개혁평가에 따른 국가장학금 Ⅱ유형 지원 제한 대학(D․E등급 및 평가 미참여 대학)은 제외하며, 대학구조개혁 평가 시 특수성이 인정된 4개교는 신입생 선발이 가능합니다.
- 참여대학은 본·분교 분리하여야 하며, 통합 참여 시 지방인재 대상이 되지 않습니다. - 본·분교 : Ⅱ유형 본·분교 분리하여 참여하는 비수도권 대학
- 캠퍼스 : 본교가 비수도권 지역 소재 대학
- ※ 캠퍼스 입학정원은 합산하여 본교로 선발인원을 배정하되, 수도권 캠퍼스 입학정원은 제외

# 5. 국가장학금 반드시 신청해야 하나요?

## 답 변

■ 지방인재장학금은 국가장학금을 신청하여 소득분위가 산정된 학생에 한하여 지원 됩니다. 즉, 국가장학금 신청절차를 모두 완료한 학생에 대하여 지원 가능합니다.

# 6. 지방인재장학생 추천은 어떻게 하나요?

## 답 변

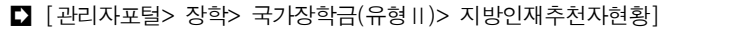

- 1단계 : 레이아웃 열기
- 2단계 : 레이아웃 코드값 확인
- 3단계 : 샘플다운로드 후 엑셀파일 선발명단을 작성하여 저장
- 4단계 : 선발명단 저장 엑셀파일 선택
- 5단계 : 파일업로드 후 저장 완료

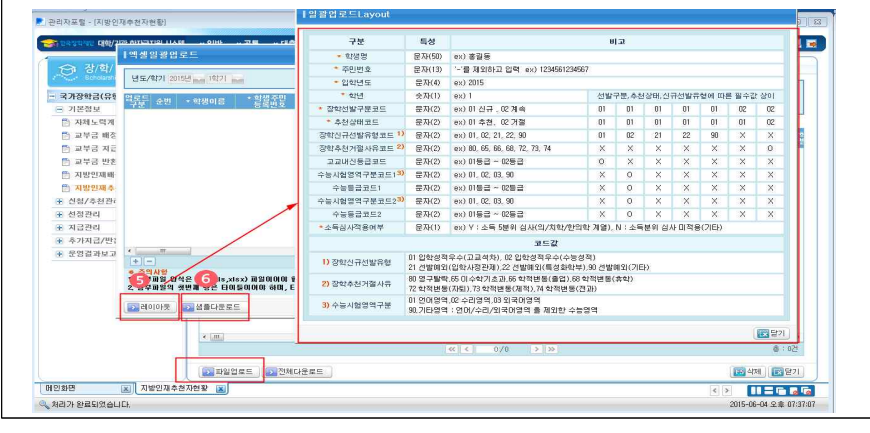

7. 지방인재장학생 추천명단을 추가로 업로드 하려고 합니다. 어떻게 해야 하나요?

## 답 변

- 장학생 추천은 배정인원 내에서만 가능합니다. 따라서 배정인원을 초과하여 장학생 추천은 할 수 없습니다. 이 경우에는 추천제외자, 탈락자를 삭제한 후 추천명단을 업로드 하여야 합니다.
- 단, 지급완료자는 삭제를 할 수 없습니다. 지급완료자의 경우에는 지원금액을 전액 반환하고 재단에서 실제 입금완료가 확인되어야만 삭제가 가능합니다.
- 지방인재추천자 중 Ⅱ유형을 실행하여 지급완료된 경우에는 Ⅱ유형 지원금액 전액을 반환하고 Ⅱ유형 지급내역을 삭제하여야 합니다.(공문으로 지급내역 삭제요청 필요)

# 8. 계속지원 대상은 어떠한가요?

- 1학년 1학기를 제외하고는 계속 지원기준 충족 시 지방인재장학금 지원이 가 능합니다.
- 직전학기 12학점 이상 이수, 100점 만점의 85점 이상 성적기준 충족 시 계속 지원이 가능합니다.<br>- 재학생(2학년)의 경우 '15년도 지방인재장학금 수혜자 중 '16년도 국가장학금
- Ⅱ유형 참여 대학의 소속 학생이여야 합니다.
- ※ 휴학생인 경우 복학 시점을 기준으로 계속지원 요건 충족여부 판단

# Ⅶ. 지급 및 반환(교직원)

# 1. 국가장학금 Ⅰ유형과 Ⅱ유형을 동시에 받을 수 있나요?

## 답 변

- ■■ 학생의 등록금 범위 내에서는 국가장학금 Ⅰ유형과 Ⅱ유형을 중복으로 지원 받을 수 있습니다. Ⅱ유형의 지원범위는 각 대학에서 스스로 결정하게 됩니다.
- 다자녀(셋째아이 이상) 국가장학금은 I유형과 중복 수혜 불가합니다. - 국가장학금 I유형 승인 이후 셋째아이 확정 시 추가지급 진행, 최종 다자녀(셋째아이 이상) 국가장학금 확정
- ■■ 국가장학금은 Ⅱ유형은 지방인재장학금과 중복 수혜 불가합니다.

# 2. 연간 대학등록금이 520만원 이하인 경우, 국가장학금 지급금액은 어떻게 되나요?

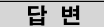

# ■ Ⅰ유형 및 다자녀 국가장학금은 소득분위에 따라 차등적으로 정액 지급됩니다.

 (Ⅰ유형) 기초생활수급자~2분위의 경우 연간 520만원, 3분위는 390만원 등 정액 지원 (다자녀) 기초생활수급자~2분위의 경우 연간 520만원, 3분위~8분위는 450만원

- \* 학기당 지원금액은 연간 지원금액의 50%
- 단, 학생의 **대학등록금이 520만원/450만원 이하인 경우**에는 소득분위별 최대 지급가능액을 기준 으로 등록금 범위 내 금액 지원

 예) 소득 1분위 학생의 대학등록금이 연간 550만원의 경우 520만원 지원 연간 480만원의 경우 480만원 지원 연간 300만원의 경우 300만원 지원

# 3. 국가장학금과 기타 장학금을 이중으로 지원받을 수 있나요?

## 답 변

- ■■ 국가장학금은 등록금을 초과하는 이중지원을 인정하지 않습니다. (예외적으로 등록금과 국가장학금의 차액만큼은 추가로 타 장학금 수혜가능)
- 단, 군장학금, 국가근로장학금, 공로장학금 등은 이중지원 예외범위로 등록금 범위를 초과하여도 지원 가능합니다.
- 이중지원의 범위는 재단 내 장학금 및 정부, 공공기관, 지방공기업, 지자체, 민간 장학재단, 대학 등으로 지급받은 장학금 등이 해당되며, 이중지원 사유를 해소 하고자 할 경우, 등록금 범위 내로 국가장학금을 반환하거나 타 장학금을 포기 해야 합니다.

# 4. 대학에서 우선감면한 교내 외 장학금 및 국가장학금은 어디에 표기 해야 하며, 해당 내역이 지급금액에 어떤 영향을 미치나요?

## ——답 변<br>-<br>답 변

## ■■ 수납원장 상에 우선감면한 장학금명 및 해당금액을 표기하시면 됩니다.

- ① 국가장학금(Ⅰ‧Ⅱ유형) 우선감면내역
	- 재단수혜장학금: 국가장학금 Ⅰ유형(다자녀 포함), 국가장학금 Ⅱ유형(지방인재 포함) 선택 - 재단수혜장학금액: 해당상품의 우선감면한 금액만큼 입력
- → 수납원장에 우선감면 금액 입력을 입력하지 않을 시 장학금이 대출 상환될 수 있으므로 입력 시 주의(반드시 우선감면 체크)
- → 국가장학금 1유형은 소득분위별 정액지급이므로 반드시 등록금 범위 내 소득분위별 지급금액을 정확히 입력
	- 예) 0분위 학생 : 국가장학금 1유형 260만원 입력, 2유형 40만원 입력
	- Ⅰ유형 150만원, Ⅱ유형 150만원으로 입력할 시 소득분위별 1유형 최대지급 가능금액(260만원)을 먼저 지급한 후 2유형 지급금액 계산
- ② 교내‧외 장학금 우선감면내역
	- 교내장학금 및 교외장학금 항목에 우선감면한 금액만큼 입력
- → 총 등록금 중 우선감면으로 입력한 교내‧외 장학금만큼 제외하여 대출금액 및 장학금액이 계산 되므로 반드시 정확한 금액 입력

# 5. 수납원장 업로드 레이아웃 항목 입력 시 주의사항은 어떻게 되나요?

# 답 변

- ■■ 국가장학금 지급 시 등록금으로 인정하는 범위 : 입학금, 수업료
- ■■ 우선 감면한 국가장학금 및 교내·외 장학금은 반드시 수납원장에 입력
- 예치금 : 국가장학금은 예치금 입력과 무관하게 등록금액 기준으로 지급
	- 반드시 '입학금+수업료'에 등록금액 전체를 입력해야함
	- 예) 등록금 400만원 예치금 100만원으로 입력하면 등록금액(400만원) 기준으로 지급되며 예치금 항목을 더하여(400만원+100만원=500만원) 계산되지 않음
	-
	- 대출 및 가상계좌 등으로 부득이하게 **등록금액을 실제 등록금보다 적게 입력한** 경우 **장학금**

## 지급 이전까지 수납원장 금액을 실제 등록금액으로 증액해야함

 예) 등록금 400만원인데 예치금을 제외하고 300만원을 등록금으로 입력하여 대출 300만원을 실행한 경우, 장학금 지급 전까지 400만원으로 수정해야함

# 6. 다자녀(셋째아이 이상) 국가장학금, 지방인재장학금 우선감면 후 수납 원장 업로드 시 상품 코드를 어떻게 입력해야하나요?

## 답 변

 다자녀(셋째아이 이상)은 국가장학금 I유형, 지방인재장학금은 국가장학금 Ⅱ유형 으로 입력해주시기 바랍니다.

# 7. 기등록 복학생의 수납원장은 등록휴학 당시의 금액으로 등록하나요?

## 답 변

- 등록금 이연복학생의 경우, 학적 상태는 재학(복학), 등록납부대상구분은 기등록, 금액은 휴학 당시 납부한 금액을 입력해주시기 바랍니다.
- 이 때, 학자금대출 기등록 특별추천을 하지 않도록 주의 바랍니다.
	- 단, 휴학 당시 등록금을 자비 납부한 학생이 복학 시 가계곤란 등의 사유로 등록금대출을 요청할 경우 1회에 한하여 기등록자 특별추천을 통해 등록금 및 생활비 대출 가능

# 8. [장학생추천] 메뉴에서 '승인'으로 확인되는 학생은 국가장학금을 받을 수 있는 건가요?

## 답 변

- [관리자포털>국가장학금(유형Ⅰ/유형Ⅱ)>신청/추천관리>장학생추천]에서 '승인' 으로 조회되는 학생 모두에게 국가장학금이 지급되는 것은 아닙니다.
	- 해당 메뉴에서 조회되는 승인상태는 자격심사(소득 및 학사) 결과를 나타내는 것으로 자격 심사 완료 시 선발자에 한하여 '승인'으로 표시
- **□** 자격심사를 통과한 학생들을 대상으로 **지급심사**\*가 진행되며 이 단계에서 지급심사에 합격하는 학생들은 '지급대상'로 조회됩니다.
	- [관리자포털>국가장학금(유형Ⅰ·Ⅱ)>지급관리>지급현황(학생별)]에서 확인 가능

\* 지급 심사 시 학사-수납원장 일치여부, 당해학기 이중지원 여부 확인 및 지급금 계산

- 지급 심사 결과 계산된 지급금액이 최종 지급되면 '지급완료'로 표시

# 9. 우선감면한 국가장학금은 무조건 지급되나요?

답 변

## ■■ 자격심사에서 탈락한 학생의 우선감면 금액은 지급이 불가합니다.

■ 심사 통과로 확인되어 대학에서 우선감면한 이후, 해당학기 이중지원 사유가 발생하여 지급보류될 경우에는 예외적으로 강제지급을 진행합니다.

## ※ 과거이중지원자의 경우 심사탈락에 해당하므로 상환(반환)조건부 예외지급 불가

- 대학의 우선감면 금액은 수납원장에 입력된 국가장학금 금액으로 확인
- 해당 사항은 대학 현장모니터링 시 중점관리 예정입니다.

10. 국가장학금 지급 시 대출상환액은 어떻게 계산되나요?

답 변

- 대출실행 대학과 장학금 지급대학이 일치하는 학생에 한하여, 아래의 기준에 따라 재단 내 대출상환이 진행됩니다.
	- ① 해당학기 총 수혜금액(대출금+장학금)이 등록금을 초과한 부분에 대해서만 대출상환금액을 계산 합니다. 또한, 장학금보다 대출금 상환액이 적을 경우 잔여금액은 대학에 지급 후, 대학에서 학생에게 개별 지급합니다.
	- 예) A: 필수경비 300만원 B: 대출금 200만원 C: 장학금 200만원
		- → 대출상환: (B+C)-A = 100만원 (D)

학생지급: (C-D) = 100만원

- ② 수납원장 상 선택경비가 등록되어 있는 경우, 대출원장 상 대출잔액에서 선택경비를 제외 하여 대출잔액으로 계산한 후, 이에 대한 상환금액을 계산합니다.
- 예) A: 필수경비 300만원 B: 선택경비 100만원 C: 대출금 400만원 D: 장학금 250만원 → 대출잔액 : C-B = 300만원 (E)
	- 대출상환: (E+D)-A = 250만원 (F)
	- 학생지급: (D-F) = 0원
- ■■ 재단내대출 실행대학과 장학금 지급대학이 불일치할 경우, 이중학적자로 간주 하며 국가장학금 지급이 보류됩니다.
	- 이 경우, 소속대학변경 또는 신입생최종등록으로 대출실행 및 장학금지급 대학 정보를 일치시킨 후 지급 가능
- 또한, 중복대출 실행으로 대출잔액 1원 이상인 상품이 2개 이상인 학생은 국가 장학금이 지급보류됩니다.
	- 이 경우, 최종 등록 대학 외 기타대학에서 실행한 대출금이 완제되어 대출잔액 1원 이상인 대출상품이 1개 이하로 정리된 이후 정상 지급이 가능합니다.

# 11. 국가장학금 Ⅰ·Ⅱ유형의 대출상환은 어떻게 진행하나요?

#### 답 변

- 국가장학금 Ⅰ유형 지급 시 재단의 대출상품을 실행한 학생(재단 내 대출)에 한하여, 대출상환 기준에 따라 계산된 상환액을 재단에서 자동 상환합니다.
	- 기타 금융기관에서 대출을 실행한 학생(재단외 대출)은 자동 상환이 불가하므로 학교에

#### 상환계좌\*를 안내하여 해당 계좌로 대학이 직접 상환 \* 재단과 업무협약을 체결한 기관에 한하여 제공

■ 국가장학금 Ⅱ유형으로 대출 상환이 필요한 학생에 대해서는, **대학에서 직접** 상환해야 하며 현장점검 시 관련 사항을 점검할 예정입니다.

※ 미상환으로 인한 이중지원 사유 발생 시 추후 한국장학재단 학자금 지원 대상에서 제외

# 12. 우선감면 금액 중 일부가 대출상환된 경우 어떻게 해야 하나요?

## 답 변

- 해당학기 총 수혜금액(대출금+장학금(국가장학금 포함)이 등록금을 초과할 경우,<br>우선감면금액일지라도 재단 내/외 대출상환으로 처리될 수 있습니다.
- 재단내대출 상환자 : 공문으로 상환취소 요청하시면 상환취소 후 대학으로 환급해 드립니다. 상환취소 시 이중지원이 발생하며 학생이 해당 금액을 상환하여야 이중지원이 해소됩니다.
- 재단외대출 상환자 : 지급금액 중 실 우선감면금액을 제외한 차액에 대해서 재단외 대출을 상환하시기 바랍니다. 이 경우, 학생은 이중지원 상태이며 학생이 해당 금액을 상환하여야 이중지원이 해소됩니다.
	- ※ 재단외 대출기관의 경우, 학생의 실 납부액 초과(국가장학금 우선감면 미반영)하여 대출실행이 가능합니다. 따라서 국가장학금 우선감면금액이 대출상환으로 계산되는 경우가 발생하고 있습니다. 이와 관련하여, 향후 타 기관과의 업무협력협약을 통해 학생의 실 납부액 한도(국가장학금 우선감면 반영) 내에서 재단외 대출이 실행되도록 추진해 나갈 예정입니다.

# 13. 국가장학금으로 대출이 상환되었는데 취소할 수 있나요?

## 답 변

 국가장학금 상환취소는 대학의 상환취소 요청공문에 근거하여 처리해 드리며, 공문 발송 시 반드시 공지사항 12623번에 참고하시어 첨부된 양식을 함께 송부해 주셔야 합니다.

# 14. 수납원장 교내외장학금 오입력으로 국가장학금이 덜 지급되었습 니다. 어떻게 해야 하나요?

## 답 변

■ 국가장학금 지급금액은 수납원장을 기준으로 계산됩니다. 따라서, 교내외장학금 오입력 시 실제 학생이 받아야하는 금액보다 과소 또는 초과지급될 수 있습니다.

- 과소지급자 : 수납원장 교내외장학금 감액 수정 후, '추가지급요청관리'에 추가지급 대상자 등록(해당학기 지급기간 동안에만 추가지급 가능)
- ※ Ⅰ유형 추가지급 대상자 업로드 시 추가지급금액을 반드시 '0원'으로 입력(추가지급금액 자동계산)
- 초과지급자 : 초과지급된 국가장학금을 재단으로 반환 후, 수납원장 교내외장학금 증액 수정

# 15. 재단추천자의 국가장학금이 지급되지 않는 사유는 무엇인가요?

- 단<br>변

■■■ 다음과 같은 사유로 지급 보류될 수 있습니다.

## ① 수납원장 확인불가

 - 수납원장과 학사원장 상의 필수 정보\* 일치하지 않거나 수납원장이 미등록된 경우 수납 정보 확인이 불가하여 지급 불가

## \* '주민번호, 학교, 학과, 이름, 학적'

- ② 이중지원
	- 국가장학금 지급 심사 시점에서 이중지원에 해당할 경우 지급 보류
	- 수납원장 기준으로 계산된 지급가능금액을 지급할 경우 이중지원된다면 지급보류
	- 지급 심사 기간 내에 사유 해소 시 지급 가능
	- \* 대출 상환 대상자: 재단 외 대출 or 재단 내 대출 상환하여 사유 해소 후 지급 가능
	- ※ [관리자포털>이중지원>현황관리>이중지원자현황]에서 이중지원 사유 및 금액 확인가능

## ③ 재단 타 장학금 계속장학생

 - 국가우수, 희망사다리, 대통령과학 등 우수·취업장학금 계속장학생은 1유형 지급 제외 ※ 단, 우수계속장학생 탈락 및 1유형 심사통과자는 지급 가능

- ④ 지급가능금액 1만원 미만
	- 수납원장 기준으로 계산된 1유형 지급가능금액이 1만원 미만일 경우 지급 불가
- 
- ⑤ 대출실행 및 장학금 지급대학 불일치

- 이중학적자로 간주하여 지급보류하며, 소속대학변경 또는 신입생최종등록 이후 지급 가능

#### ⑥ 중복대출 실행으로 동일 학기 기대출건 2개 이상

 - 최종등록대학 외 기타대학에서 실행한 대출금이 완제되어 대출잔액 1원 이상인 대출상품이 1개 이하로 정리된 이후 정상 지급 가능

## ⑦ 소득분위 통보일로부터 14일 미경과 또는 이의신청자 진행자

- 소득분위 통보일로부터 14일 경과 및 이의신청 심사완료되어 최종소득분위 산정된 자에 한해 지급

# 16. 국가장학금 지급완료자 중 연체자의 연체정보를 안내받았습니다. 연체자 정보를 어떻게 활용하면 되나요?

- 국가장학금 개별지급자\* 중 재단학자금대출 연체자는 재단에서 제공해드린 연체
	- 정보를 확인하시어 학생이 직접 연체를 해소할 수 있도록 독려해주시기 바랍니다.
- \* 개별지급자 : 학생 개인계좌로 국가장학금이 입금되는 경우
- ※ 학자금지원시스템(http://eduman.kosaf.go.kr)을 통하여 개별지급자의 학부모에게 장학금 수혜 사실 안내 SMS 발송 가능

# 17. 국가장학금 수혜 후 휴학 및 자퇴를 하면 어떻게 됩니까?

## - 단 벼

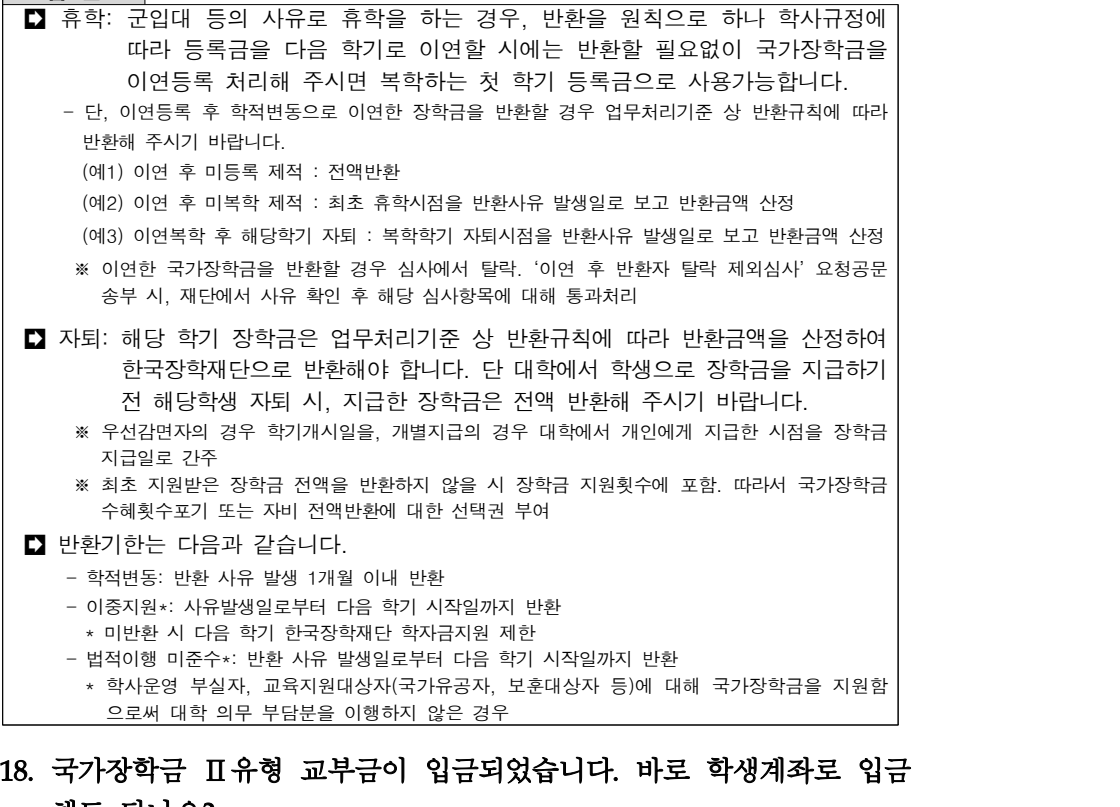

# 해도 되나요?

## 답 변

# ■■ 국가장학금 Ⅱ유형 학생지급은 언제든 가능합니다.

- 단, 대학일정 및 자체 선발기준에 따라 선발한 지급대상자에게 **지급심사** 및 **실행**을<br>- **완료**하신 후 '**지급실행**' 상태로 확인되는 학생에 한하여 지급

## 19. 국가장학금 Ⅱ유형 학생지급을 위한 지급심사는 어떻게 진행되나요?

## 답 변

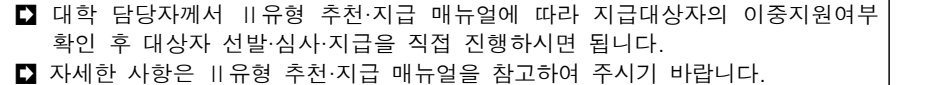

20. 국가장학금 반환은 학생이 직접 재단에 입금하면 되나요?

## - <sub>답 변</sub>

■■ 국가장학금 Ⅰ유형 반환은 반드시 학교 담당자가 학생별로 채번한 가상계좌로 입금하셔야 합니다.

## $\Box$  유형별 반환 방법

- ① 국가장학금 Ⅰ유형: 반환 계좌번호 채번 후 입금
	- [관리자포털>학적변동관리>학적변동반환금관리]에서 일괄등록 or 개별등록
	- \* 일괄 등록 시 반드시 등록업무구분코드: 02(장학), 반환관련번호: J000000000000(예시) 입력

 \* 개별 등록 시 [등록>대출장학실행정보] 조회 후 반드시 '장학 정보' 중 반환 상품 선택 ※ 대출 정보 선택 시 대출 상환 등록되므로 주의

- ② 국가장학금 Ⅱ유형: 지급 연도에 따라 반환 등록 또는 반환 등록 후 재단 입금
	- 2016년도: 반환 등록 후 승인되면 해당 금액을 타 학생에게 지급 가능
	- \* 학적변동관리> 학적변동반환금관리에서 일괄등록 or 개별등록
- 2012, 2013, 2014, 2015년도: 반환 등록 후 가상계좌를 채번하여 재단으로 입금
- \* 학적변동관리> 학적변동반환금관리에서 일괄등록 or 개별등록
- → 장학> 국가장학금(유형Ⅱ)> 기본정보> 교부금반환관리에서 신규 등록
- → 채번된 계좌번호로 해당 금액 입금

# 21. 입학포기자의 국가장학금이 우리 대학으로 지급되었습니다. 어떻게 해야 하나요?

## 답 변

■ 해당 대학 기준으로 학생의 신청정보, 학사정보 및 수납정보가 일치하여 지급이 진행된 경우입니다. 학생이 해당 대학 소속이 아니라면 반드시 전액 반환하셔야 합니다.

※ 실제 소속대학으로 재지급하기 위해서는 반환완료 후 소속대학변경 필요

# 22. 국가장학금 I· Ⅱ유형 수납계좌 이자발생액은 반환하나요?

- 답 변
- Ⅰ유형 수납계좌로부터의 이자발생액은 대학 수입처리하여 학기 마감 시 통장 잔액을 0원으로 처리하시기 바랍니다.
- Ⅱ유형 대학 수납계좌로부터 발생하는 이자는 국가장학금 정산 시 재단으로 전액 반납하시기 바랍니다.

# 23. 과거 저소득장학금 수납계좌의 이자발생액은 반환하나요?

## 답 변

 미래·우수·희망드림장학금 대학 수납계좌의 이자발생액은 재단 모계좌로 반환 하시기 바랍니다. ※ 반환금 입금계좌는 재단으로 문의바랍니다.

# 24. 학적변동 발생 시 입학금도 반환해야 하나요?

## 답 변

## ■ 입학금 미반환이 원칙이나, 학적변동에 따른 반환 사유 발생 시 학생은 국가 장학금 수혜횟수포기 또는 자비 반환에 대한 선택을 할 수 있습니다. 대학은 학생의 선택에 따라 반환의사가 표기된 표준양식(반환서약서)를 반드시 징구 하여야 합니다. 국가장학금 반환 서약서 양식은 2016년도 1학기 국가장학금 시행계획 [별첨4]를

참고하시기 바랍니다.

# 25. 등록금 분할납부자는 장학금 지급을 어떻게 해야 하나요?

## 답 변

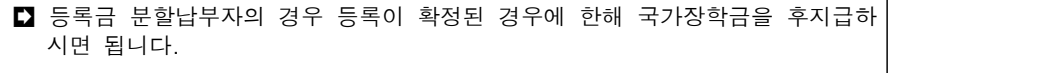

- 국가장학금으로 잔여 분납금에 대한 완납이 가능한 경우 별도 학생지급없이 등록금 대체처리 가능

■ 학생의 등록금 부담경감을 위해 우선감면 처리도 가능하나, 미등록 제적이 발생 할 시 국가장학금 전액 반환하셔야 합니다.

# 26. 당해학기 이중지원자 중 국가장학금 지급이 가능한 경우가 있나요?

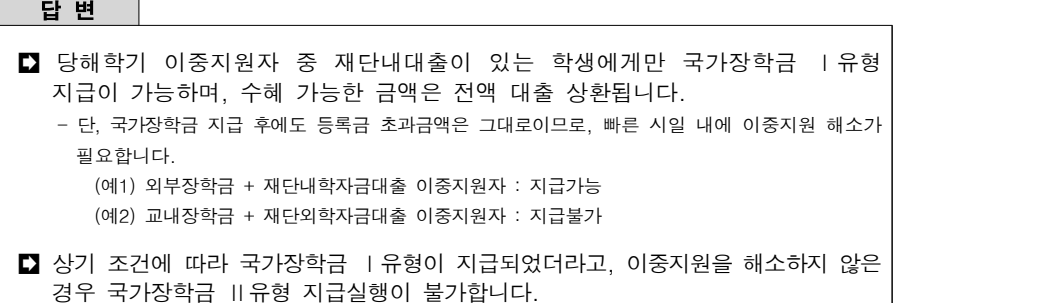